# **RBAC Permissions**

**Date published: 2020-10-30 Date modified: 2022-09-21**

..

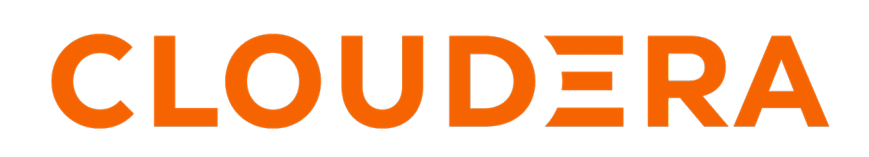

**<https://docs.cloudera.com/>**

# **Legal Notice**

© Cloudera Inc. 2024. All rights reserved.

The documentation is and contains Cloudera proprietary information protected by copyright and other intellectual property rights. No license under copyright or any other intellectual property right is granted herein.

Unless otherwise noted, scripts and sample code are licensed under the Apache License, Version 2.0.

Copyright information for Cloudera software may be found within the documentation accompanying each component in a particular release.

Cloudera software includes software from various open source or other third party projects, and may be released under the Apache Software License 2.0 ("ASLv2"), the Affero General Public License version 3 (AGPLv3), or other license terms. Other software included may be released under the terms of alternative open source licenses. Please review the license and notice files accompanying the software for additional licensing information.

Please visit the Cloudera software product page for more information on Cloudera software. For more information on Cloudera support services, please visit either the Support or Sales page. Feel free to contact us directly to discuss your specific needs.

Cloudera reserves the right to change any products at any time, and without notice. Cloudera assumes no responsibility nor liability arising from the use of products, except as expressly agreed to in writing by Cloudera.

Cloudera, Cloudera Altus, HUE, Impala, Cloudera Impala, and other Cloudera marks are registered or unregistered trademarks in the United States and other countries. All other trademarks are the property of their respective owners.

Disclaimer: EXCEPT AS EXPRESSLY PROVIDED IN A WRITTEN AGREEMENT WITH CLOUDERA, CLOUDERA DOES NOT MAKE NOR GIVE ANY REPRESENTATION, WARRANTY, NOR COVENANT OF ANY KIND, WHETHER EXPRESS OR IMPLIED, IN CONNECTION WITH CLOUDERA TECHNOLOGY OR RELATED SUPPORT PROVIDED IN CONNECTION THEREWITH. CLOUDERA DOES NOT WARRANT THAT CLOUDERA PRODUCTS NOR SOFTWARE WILL OPERATE UNINTERRUPTED NOR THAT IT WILL BE FREE FROM DEFECTS NOR ERRORS, THAT IT WILL PROTECT YOUR DATA FROM LOSS, CORRUPTION NOR UNAVAILABILITY, NOR THAT IT WILL MEET ALL OF CUSTOMER'S BUSINESS REQUIREMENTS. WITHOUT LIMITING THE FOREGOING, AND TO THE MAXIMUM EXTENT PERMITTED BY APPLICABLE LAW, CLOUDERA EXPRESSLY DISCLAIMS ANY AND ALL IMPLIED WARRANTIES, INCLUDING, BUT NOT LIMITED TO IMPLIED WARRANTIES OF MERCHANTABILITY, QUALITY, NON-INFRINGEMENT, TITLE, AND FITNESS FOR A PARTICULAR PURPOSE AND ANY REPRESENTATION, WARRANTY, OR COVENANT BASED ON COURSE OF DEALING OR USAGE IN TRADE.

# **Contents**

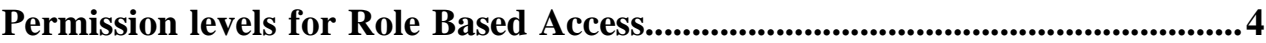

# <span id="page-3-0"></span>**Permission levels for Role Based Access**

The following table shows the RBAC permissions supported in . Administrators specify these permissions when they define roles, and subsequently assign the appropriate roles to users or user groups.

Permissions fall into four groups:

- System-level permissions:
	- [Create workspaces](#page-3-1) on page 4
	- [Manage roles and users](#page-3-2) on page 4
	- [Manage site settings](#page-3-3) on page 4
	- [Manage custom styles](#page-4-0) on page 5
	- [View activity logs](#page-4-1) on page 5
	- [Manage jobs, email templates](#page-4-2) on page 5
	- [Manage data connections](#page-4-3) on page 5
- Role-level permissions:
	- [Grant manage dataset](#page-4-4) on page 5
	- [Grant manage dashboards](#page-4-5) on page 5
	- [Grant view dashboards](#page-4-6) on page 5
- Connection-level permissions:
	- [Manage analytical views](#page-4-7) on page 5
	- [Import data](#page-4-8) on page 5
	- [Create datasets, explore tables](#page-4-9) on page 5
- Dataset-level permissions:
	- [Manage dataset](#page-5-0) on page 6
	- [Manage dashboards](#page-5-1) on page 6
	- [View dashboards](#page-5-2) on page 6

# <span id="page-3-1"></span>**Create workspaces**

System-level permission.

<span id="page-3-2"></span>This enables the user to create new workspaces that may be shared among users and user groups.

### **Manage roles and users**

System-level permission.

This enables the user to create users, user groups, and roles.

By default, this permission also enables the user to manage Filter Associations on the dataset management interface. Alternatively, you can configure the system to decouple Filter Associations from this permission; instead, configure Filter Associations as part of dataset management, during individual dataset permission configuration. See [Manage](#page-5-0) [dataset](#page-5-0) on page 6 to manage the filter association configuration for the dataset.

### <span id="page-3-3"></span>**Manage site settings**

System-level permission.

This allows the user to mange the global site settings.

# <span id="page-4-0"></span>**Manage custom styles**

System-level permission.

<span id="page-4-2"></span>This allows the user to create new styles for dashboards and visuals.

# **Manage jobs, email templates**

System-level permission.

<span id="page-4-1"></span>This allows the user to manage scheduled jobs and create templates for email messages.

# **View activity logs**

System-level permission.

<span id="page-4-3"></span>This allows the user to view usage statistics and monitor the performance of .

# **Manage data connections**

System-level permission.

<span id="page-4-4"></span>Users with this permission can create and manage connections to various data sources.

### **Grant manage dataset**

Role-level permission.

This permission enables the users to grant manage dataset privileges to specific roles, provided the user has the [Manage dataset](#page-5-0) on page 6 privilege for that dataset.

### <span id="page-4-5"></span>**Grant manage dashboards**

Role-level permission.

This permission enables the users to grant manage dashboard privileges to specific roles, provided the user has the [Manage dataset](#page-5-0) on page 6 privilege for that dataset.

### <span id="page-4-6"></span>**Grant view dashboards**

Role-level permission.

This permission enables the users to grant view dashboard privileges to specific roles, provided the user has the [Manage dataset](#page-5-0) on page 6 privilege for that dataset.

### <span id="page-4-7"></span>**Manage analytical views**

Connection-level permission.

<span id="page-4-8"></span>This permission enables users to create and manage analytical views.

### **Import data**

Connection-level permission.

<span id="page-4-9"></span>Users with this privilege can import supplemental data into an existing connection.

## **Create datasets, explore tables**

Connection-level permission.

This permission allows users to create new datasets from existing tables, view sample data, and explore statistical reports on the data tables.

**5**

# <span id="page-5-0"></span>**Manage dataset**

Dataset-level permission.

This permission lets the user change the properties of datasets, create datasets over joined tables, modify the fields of the dataset, and so on.

To enable FA configuration based on manage dataset permission, instead of [Manage roles and users](#page-3-2) on page 4, change the settings.py file by adding the following line:

MANAGE\_DS\_FA = True

# <span id="page-5-1"></span>**Manage dashboards**

Dataset-level permission.

<span id="page-5-2"></span>This permission enables the user to create and modify visuals and dashboards.

# **View dashboards**

Dataset-level permission.

This is typically used to limit the users to view-only privileges for visuals and dashboards, while denying edit privileges.